# <span id="page-0-0"></span>**15 Saving and printing output—log files**

#### **Contents**

- 15.1 [Overview](https://www.stata.com/manuals/u15.pdf#u15.1Overview)
	- 15.1.1 [Starting and closing logs](https://www.stata.com/manuals/u15.pdf#u15.1.1Startingandclosinglogs)
	- 15.1.2 [Appending to an existing log](https://www.stata.com/manuals/u15.pdf#u15.1.2Appendingtoanexistinglog)
	- 15.1.3 [Suspending and resuming logging](https://www.stata.com/manuals/u15.pdf#u15.1.3Suspendingandresuminglogging)
- 15.2 [Placing comments in logs](https://www.stata.com/manuals/u15.pdf#u15.2Placingcommentsinlogs)
- 15.3 [Logging only what you type](https://www.stata.com/manuals/u15.pdf#u15.3Loggingonlywhatyoutype)
- 15.4 [The log-button alternative](https://www.stata.com/manuals/u15.pdf#u15.4Thelog-buttonalternative)
- 15.5 [Printing logs](https://www.stata.com/manuals/u15.pdf#u15.5Printinglogs)
- 15.6 [Creating multiple log files for simultaneous use](https://www.stata.com/manuals/u15.pdf#u15.6Creatingmultiplelogfilesforsimultaneoususe)

# **15.1 Overview**

Stata can record your session into a file called a log file but does not start a log automatically; you must tell Stata to record your session. By default, the resulting log file contains what you type and what Stata produces in response, recorded in a format called Stata Markup and Control Language (SMCL); see [P] **[smcl](https://www.stata.com/manuals/psmcl.pdf#psmcl)**. The file can be printed or converted to plain text for incorporation into documents you create with your word processor.

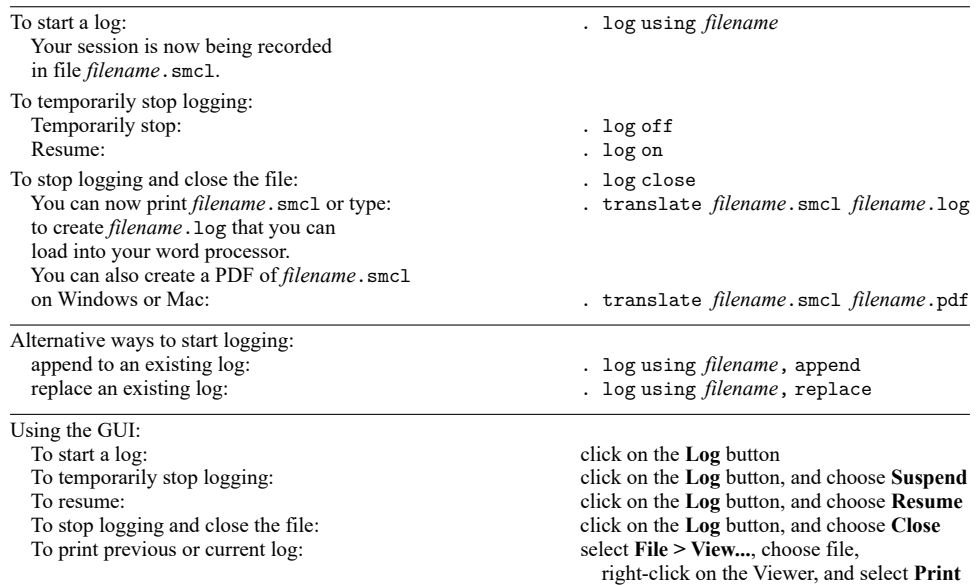

Also, cmdlog will produce logs containing solely what you typed—logs that, although not containing your results, are sufficient to re-create the session.

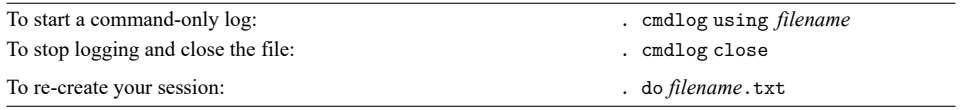

## **15.1.1 Starting and closing logs**

With great foresight, you begin working in Stata and type log using session (or click on the **Log** button) before starting your work:

. log using session

```
name: <unnamed>
     log: C:\example\session.smcl
 log type: smcl
opened on: 17 Mar 2025, 12:35:08
. use https://www.stata-press.com/data/r19/census5
(1980 Census data by state)
. tabulate region [fweight=pop]
    Census
    region Freq. Percent Cum.
       NE 49,135,283 21.75 21.75
   N Cntrl 58,865,670 26.06 47.81<br>South 74.734.029 33.08 80.89
            74,734,029
     West 43,172,490 19.11 100.00
     Total 225,907,472 100.00
. summarize median age
   Variable Obs Mean Std. dev. Min Max
 median_age 50 29.54 1.693445 24.2 34.7
. log close
     name: <unnamed>
     log: C:\example\session.smcl
 log type: smcl
closed on: 17 Mar 2025, 12:35:38
```
There is now a file named session.smcl on your disk. If you were to look at it in a text editor or word processor, you would see something like this:

```
{smcl}
{com}{sf}{ul off}{txt}{.-}
     name: {res}<unnamed>
      {txt}log: {res}C:\example\session.smcl
 {txt}log type: {res}smcl
 {txt}opened on: {res}17 Mar 2025, 12:35:08
{com}. use https://www.stata-press.com/data/r19/census5
{txt}(1980 Census data by state)
{com}. tabulate region [fweight=pop]
    {txt}Census {c |}
    region {c |} Freq. Percent Cum.
{hline 12}{c +}{hline 35}
        NE {c |}{res} 49,135,283 21.75 21.75
{txt} N Cntrl {c |}{res} 58,865,670 26.06 47.81
 (output omitted )
```
What you are seeing is SMCL, which Stata understands. Here is the result of typing the file using Stata's type command:

. type session.smcl

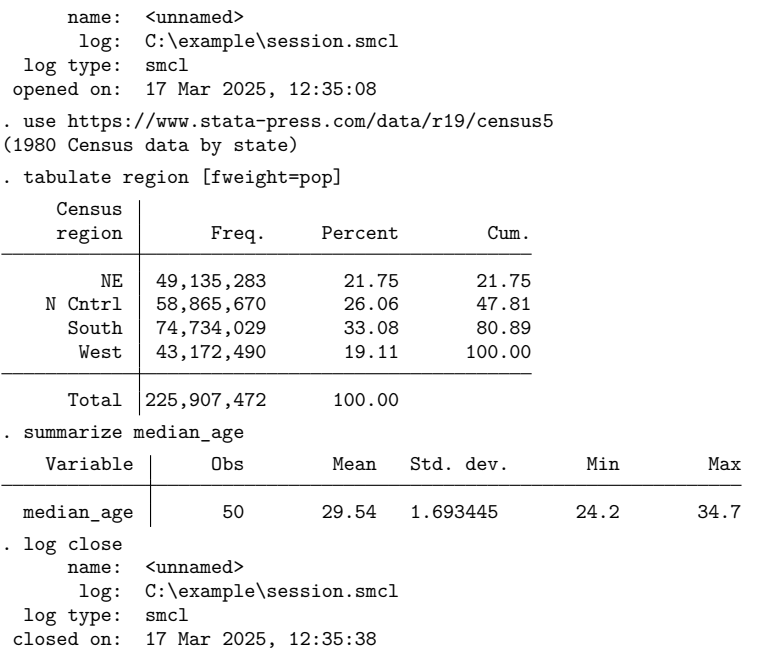

.

What you will see is a perfect copy of what you previously saw. If you use Stata to print the file, you will get a perfect printed copy, too.

SMCL files can be translated to plain text, which is a format more useful for inclusion into a word processing document. If you type translate *filename*.smcl *filename*.log, Stata will translate *filename*.smcl to text and store the result in *filename*.log:

```
. translate session.smcl session.log
```
The resulting file session.log looks like this:

```
-------------------------------------------------------------------------------
      name: <unnamed>
      log: C:\example\session.smcl
 log type: smcl
opened on: 17 Mar 2025, 12:35:08
. use https://www.stata-press.com/data/r19/census5
(1980 Census data by state)
. tabulate region [fweight=pop]
     Census |
    region | Freq. Percent Cum.
                            --------------<br>21.75
         NE | 49,135,283 21.75 21.75
    N Cntrl | 58,865,670 26.06 47.81<br>South | 74,734,029 33.08 80.89
      South | 74,734,029
 (output omitted )
```
When you use translate to create *filename*.log from *filename*.smcl, *filename*.log must not already exist:

```
. translate session.smcl session.log
file session.log already exists
r(602);
```
If the file does already exist and you wish to overwrite the existing copy, you can specify the replace option:

. translate session.smcl session.log, replace

See [R] **[translate](https://www.stata.com/manuals/rtranslate.pdf#rtranslate)** for more information.

On Windows and Mac, you can also convert your SMCL file to a PDF to share it more easily with others:

. translate session.smcl session.pdf

See [R] **[translate](https://www.stata.com/manuals/rtranslate.pdf#rtranslate)** for more information.

If you prefer, you can skip the SMCL and create text logs directly, either by specifying that you want the log in text format,

. log using session, text

or by specifying that the file to be created be a .log file:

. log using session.log

If you wish to suppress the header and footer information log usually displays when you open and close a log, you can specify the nomsg option with log using and log close. Alternatively, to request that these messages always be suppressed, specify set logmsg off. See [R] **[log](https://www.stata.com/manuals/rlog.pdf#rlog)**.

#### **15.1.2 Appending to an existing log**

Stata never lets you accidentally write over an existing log file. If you have an existing log file and you want to continue logging, you have three choices:

- create a new log file
- append the new log onto the existing log file by typing log using *logname*, append
- replace the existing log file by typing log using *logname*, replace

For example, if you have an existing log file named session.smcl, you might type

. log using session, append

to append the new log to the end of the existing log file, session.smcl.

### **15.1.3 Suspending and resuming logging**

Once you have started logging your session, you can turn logging on and off. When you turn logging off, Stata temporarily stops recording your session but leaves the log file open. When you turn logging back on, Stata continues to record your session, appending the additional record to the end of the file.

Say that the first time something interesting happens, you type log using results (or click on **Log** and open results.smcl). You then retype the command that produced the interesting result (or double-click on the command in the History window, or use the  $PgUp$  key to retrieve the command; see **[**U**[\] 10 Keyboard use](https://www.stata.com/manuals/u10.pdf#u10Keyboarduse)**). You now have a copy of the interesting result saved in the log file.

You are now reasonably sure that nothing interesting will occur, at least for a while. Rather than type log close, however, you type log off, or you click on **Log** and choose **Suspend**. From now on, nothing goes into the file. The next time something interesting happens, you type log on (or click on **Log** and choose **Resume**) and reissue the (interesting) command. After that, you type log off. You keep working like this—toggling the log on and off.

## **15.2 Placing comments in logs**

Stata treats lines starting with a "\*" as comments and ignores them. Thus, if you are working interactively and wish to make a comment, you can type "\*" followed by your comment:

```
. * check that all the spells are completed
.
```
Stata ignores your comment, but if you have a log going the comment now appears in the file.

#### Technical note

log can be combined with #review (see **[**U**[\] 10 Keyboard use](https://www.stata.com/manuals/u10.pdf#u10Keyboarduse)**) to bail you out when you have not adequately planned ahead. Say that you have been working in front of your computer, and you now realize that you have done what you wanted to do. Unfortunately, you are not sure exactly what it is you have done. Did you make a mistake? Could you reproduce the result? Unfortunately, you have not been logging your output. Typing #review will allow you to look over what commands you have issued, and, combined with log, will allow you to make a record. You can also see the commands that you have issued in the History window. You can save those commands to a file by selecting the commands to save, right-clicking on the History window, and selecting **Save selected...**.

Type log using *filename*. Type #review 100. Stata will list the last 100 commands you gave, or however many it has stored. Because log is making a record, that list will also be stored in the file. Finally, type log close.

 $\Box$ 

## **15.3 Logging only what you type**

Log files record everything that happens during a session, both what you type and what Stata produces in response.

Stata can also produce command log files—files that contain only what you type. These files are perfect for later going back and creating a Stata do-file.

cmdlog creates command log files, and its basic syntax is

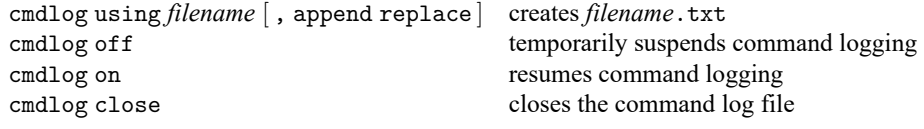

See [R] **[log](https://www.stata.com/manuals/rlog.pdf#rlog)** for all the details.

Command logs are plain text files. If you typed

```
. cmdlog using session
(cmdlog C:\example\session.txt opened)
. use https://www.stata-press.com/data/r19/census5
(Census Data)
. tabulate region [fweight=pop]
 (output omitted )
. summarize median age
 (output omitted )
. cmdlog close
(cmdlog C:\example\session.txt closed)
```
file mycmds.txt would contain

```
use https://www.stata-press.com/data/r19/census5
tabulate region [fweight=pop]
summarize median_age
```
You can create both kinds of logs—full session logs and command logs—simultaneously, if you wish. A command log file can later be used as a do-file; see [R] **[do](https://www.stata.com/manuals/rdo.pdf#rdo)**.

## **15.4 The log-button alternative**

The capabilities of the log command (but not the cmdlog command) are available from Stata's GUI interface; just click on the **Log** button or select **Log** from the **File** menu.

You can use the Viewer to view logs, even logs that are in the process of being created. Just select File > View.... If you are currently logging, the filename to view will already be filled in with the current log file, and all you need to do is click on **OK**. Periodically, you can click on the **Refresh** button to bring the Viewer up to date.

You can also use the Viewer to view previous logs.

You can access the Viewer by selecting **File > View...**, or you can use the view command:

. view myoldlog.smcl

## **15.5 Printing logs**

You print logs from the Viewer. Select File > View..., or type view *logfilename* from the command line to load the log into the Viewer, and then right-click on the Viewer and select **Print**.

You can also print logs by other means; see [R] **[translate](https://www.stata.com/manuals/rtranslate.pdf#rtranslate)**.

# **15.6 Creating multiple log files for simultaneous use**

Programmers or advanced users may want to create more than one log file for simultaneous use. For example, you may want a log file of your whole session but want a separate log file for part of your session.

You can create multiple logs by using log's name() option; see [R] **[log](https://www.stata.com/manuals/rlog.pdf#rlog)**. Stata, Stata Press, and Mata are registered trademarks of StataCorp LLC. Stata and Stata Press are registered trademarks with the World Intellectual Property Organization of the<br>
United Nations. StataNow and NetCourseNow are trademarks of StataCorp LLC. Other<br>
brand and product names are registered trademarks United Nations. StataNow and NetCourseNow are trademarks of StataCorp LLC. Other brand and product names are registered trademarks or trademarks of their respective companies. Copyright © 1985–2025 StataCorp LLC, College Station, TX, USA. All rights

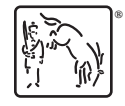

For suggested citations, see the FAQ on [citing Stata documentation.](https://www.stata.com/support/faqs/resources/citing-software-documentation-faqs/)